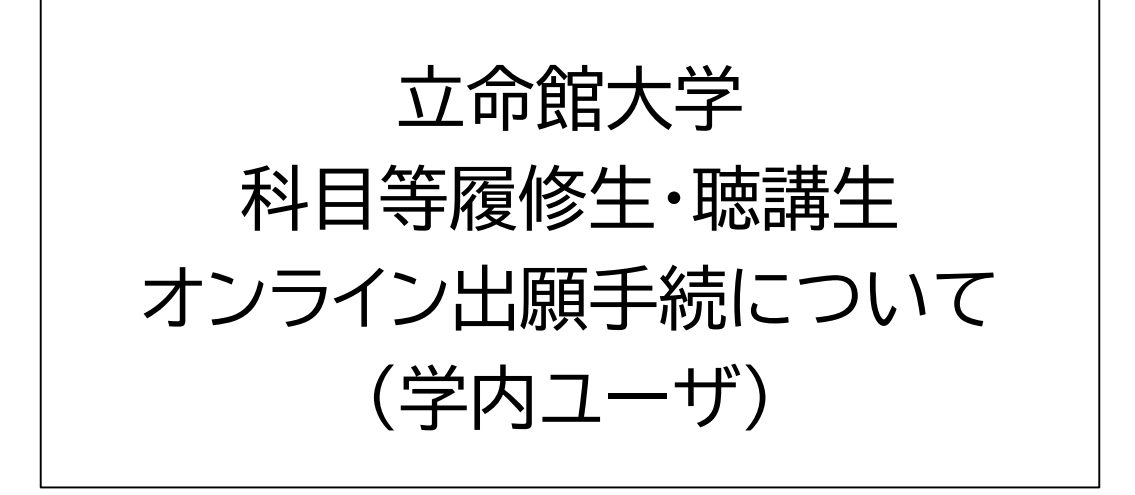

この説明は、標準的な手順を示したものであり 出願する学部・研究科名によって手順が異なる 場合があります。

最終更新日時:2025年2月

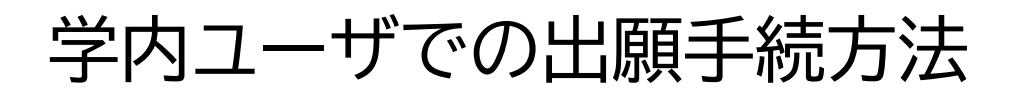

学内ユーザでの出願は、本学に正規生または非正規生として 在籍し、本学のRAINBOW IDをお持ちの方が対象です。

出願を希望する学部/研究科の出願手続ページのリンクを クリックしますと、以下のようなログインページに進みます。

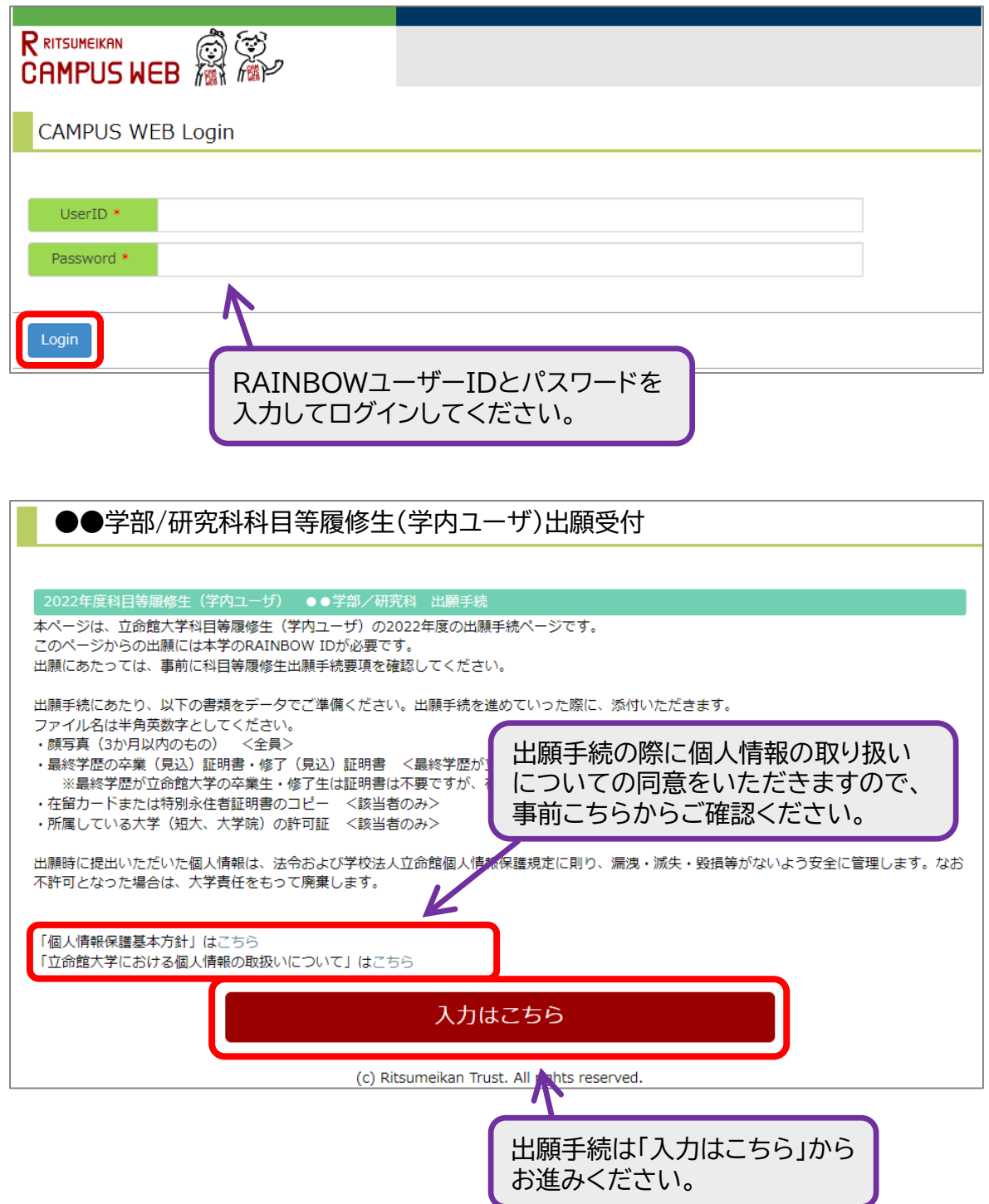

## 手順(1)

### 個人情報の取り扱いについての同意

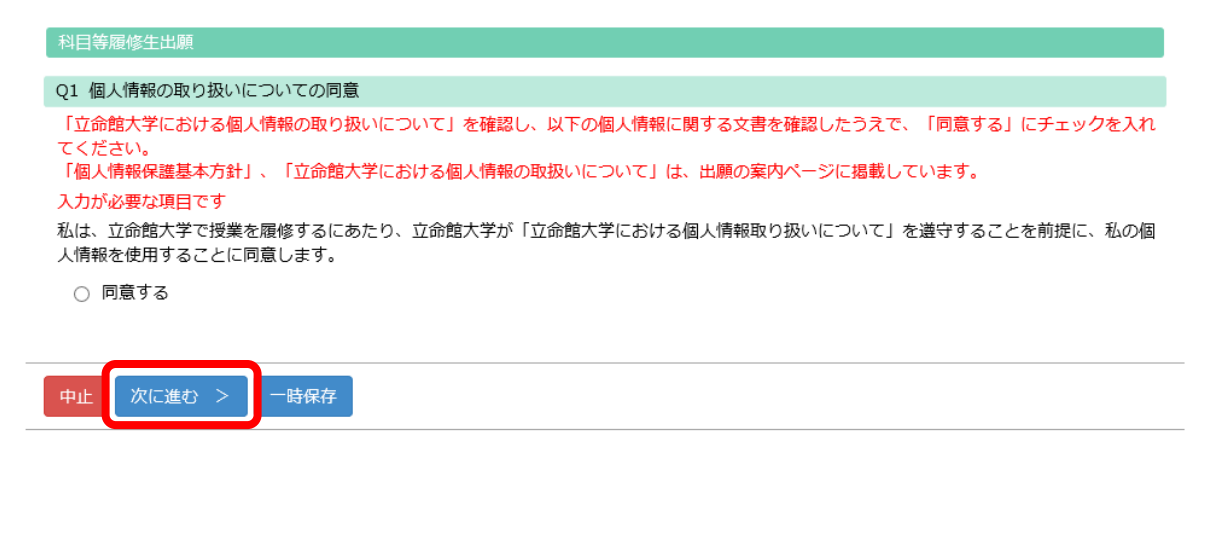

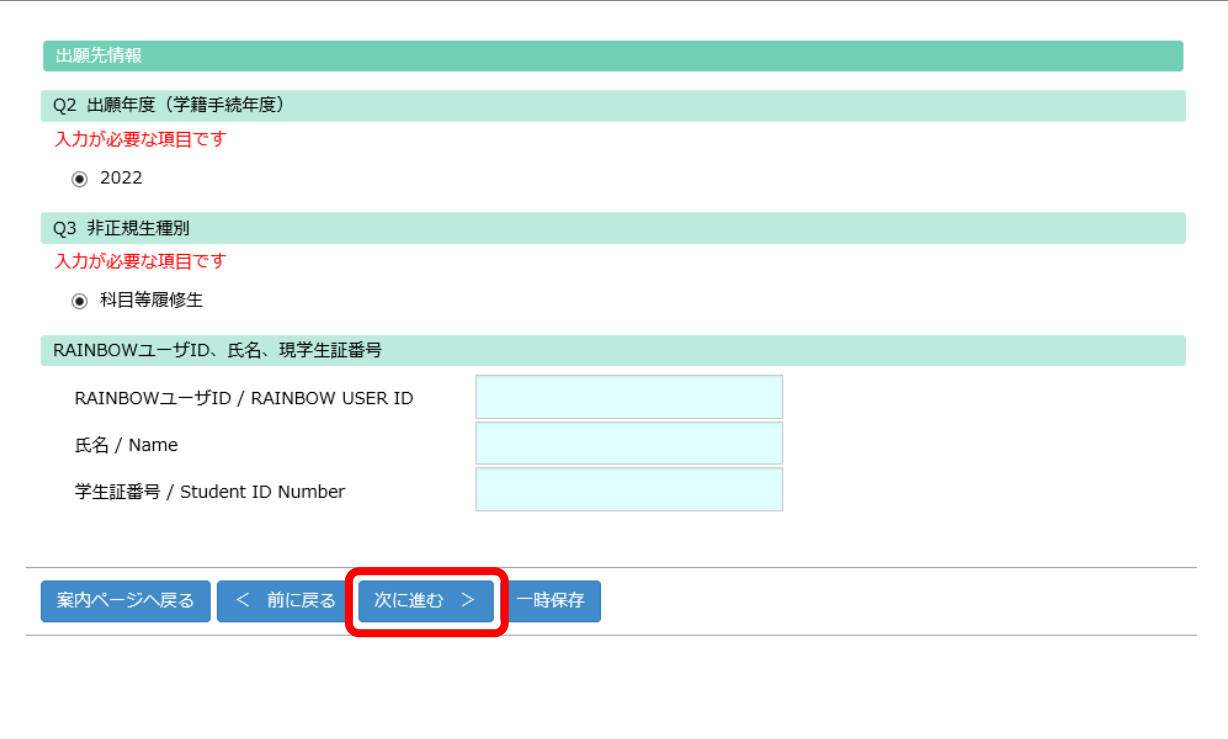

# 手順(2-1) 希望科目入力

#### Q4 希望科目 (1科目目)

#### 入力が必要な項目です

授業コード (半角5桁で入力してください、例:10000)

科目名

クラス (半角で入力してください)

単位数(半角1桁で入力してください、例:2)

学部名・研究科名

期間(春学期・夏集中・秋学期・冬集中・通年)

開講曜日 (例:月)

開講時限 (数字のみ入力してください、例:2限の場合は2)

担当者名

#### Q5 希望科目 (2科目目)

授業コード (半角5桁で入力してください、例:10000)

科目名

クラス (半角で入力してください)

単位数(半角1桁で入力してください、例:2)

学部名・研究科名

期間(春学期・夏集中・秋学期・冬集中・通年)

開講曜日 (例:月)

開講時限 (数字のみ入力してください、例:2限の場合は2)

担当者名

## 手順(2-2)希望科目入力

#### Q6 希望科目 (3科目目)

授業コード (半角5桁で入力してください、例:10000)

科目名

クラス (半角で入力してください)

単位数(半角1桁で入力してください、例:2)

学部名・研究科名

期間(春学期・夏集中・秋学期・冬集中・通年)

開講曜日 (例:月)

開講時限 (数字のみ入力してください、例:2限の場合は2)

担当者名

#### Q7 希望科目 (4科目目)

授業コード (半角5桁で入力してください、例:10000)

科目名

クラス (半角で入力してください)

単位数(半角1桁で入力してください、例:2)

学部名・研究科名

期間(春学期・夏集中・秋学期・冬集中・通年)

開講曜日 (例:月)

開講時限 (数字のみ入力してください、例:2限の場合は2)

担当者名

# 手順(2-3) 希望科目入力

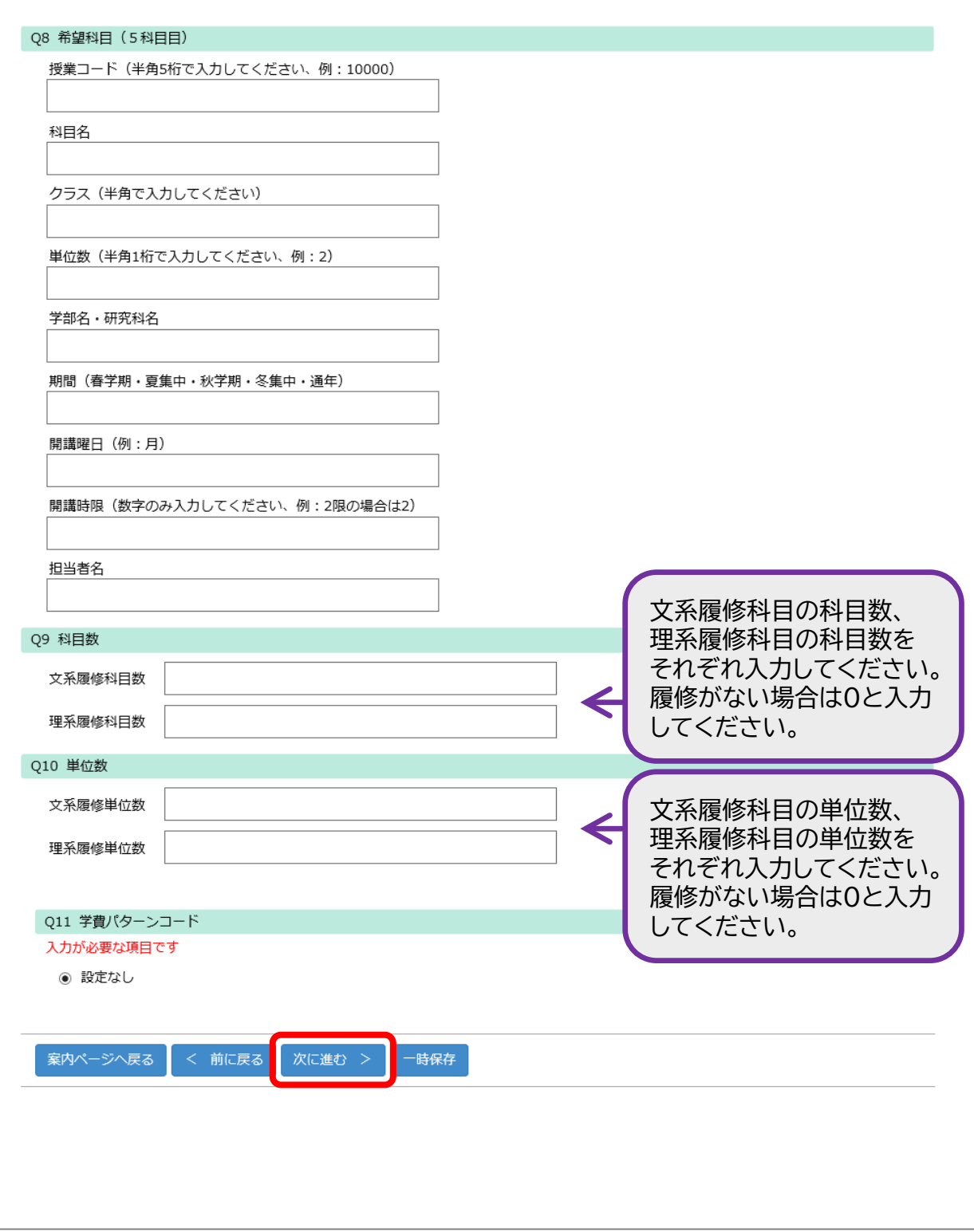

## 手順(3) 志望理由入力

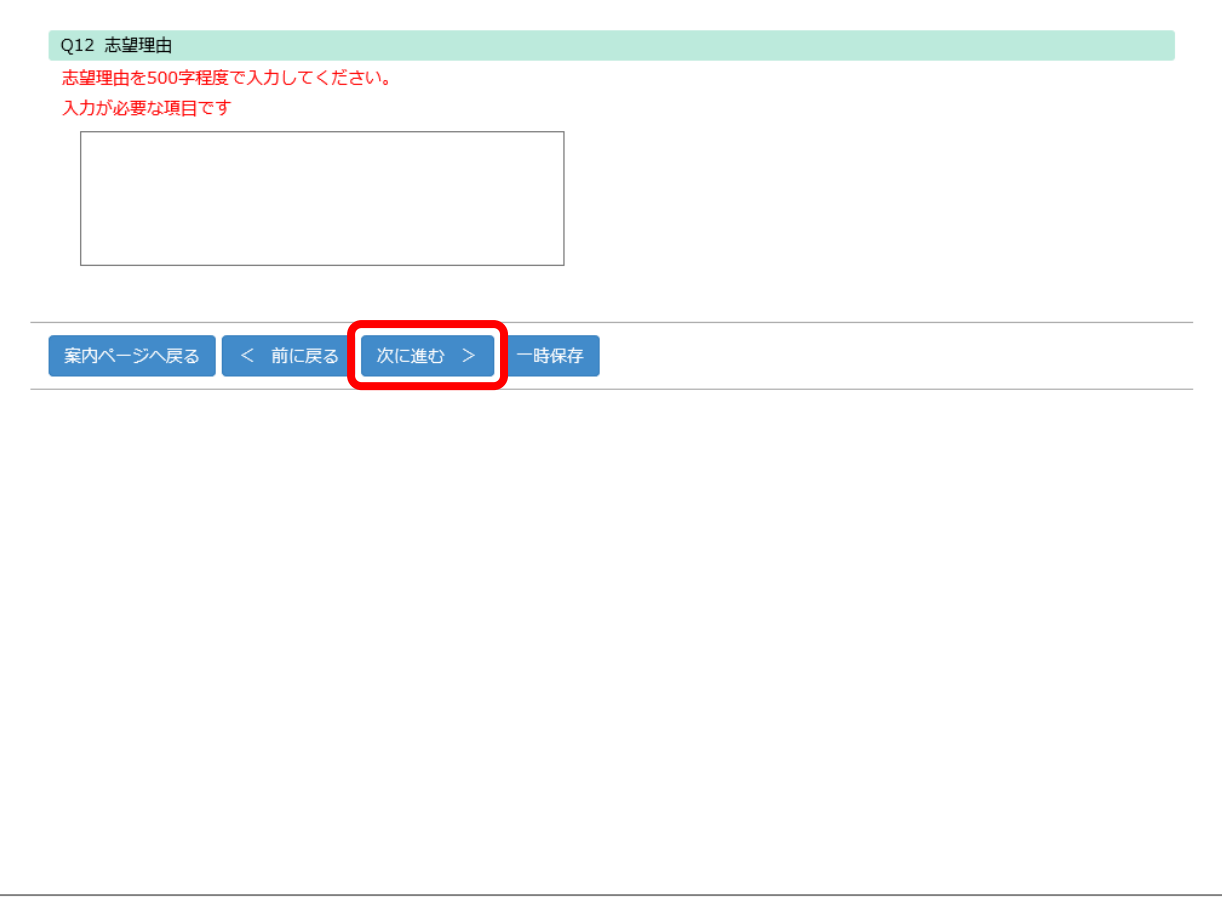

### 手順(4) 書類添付

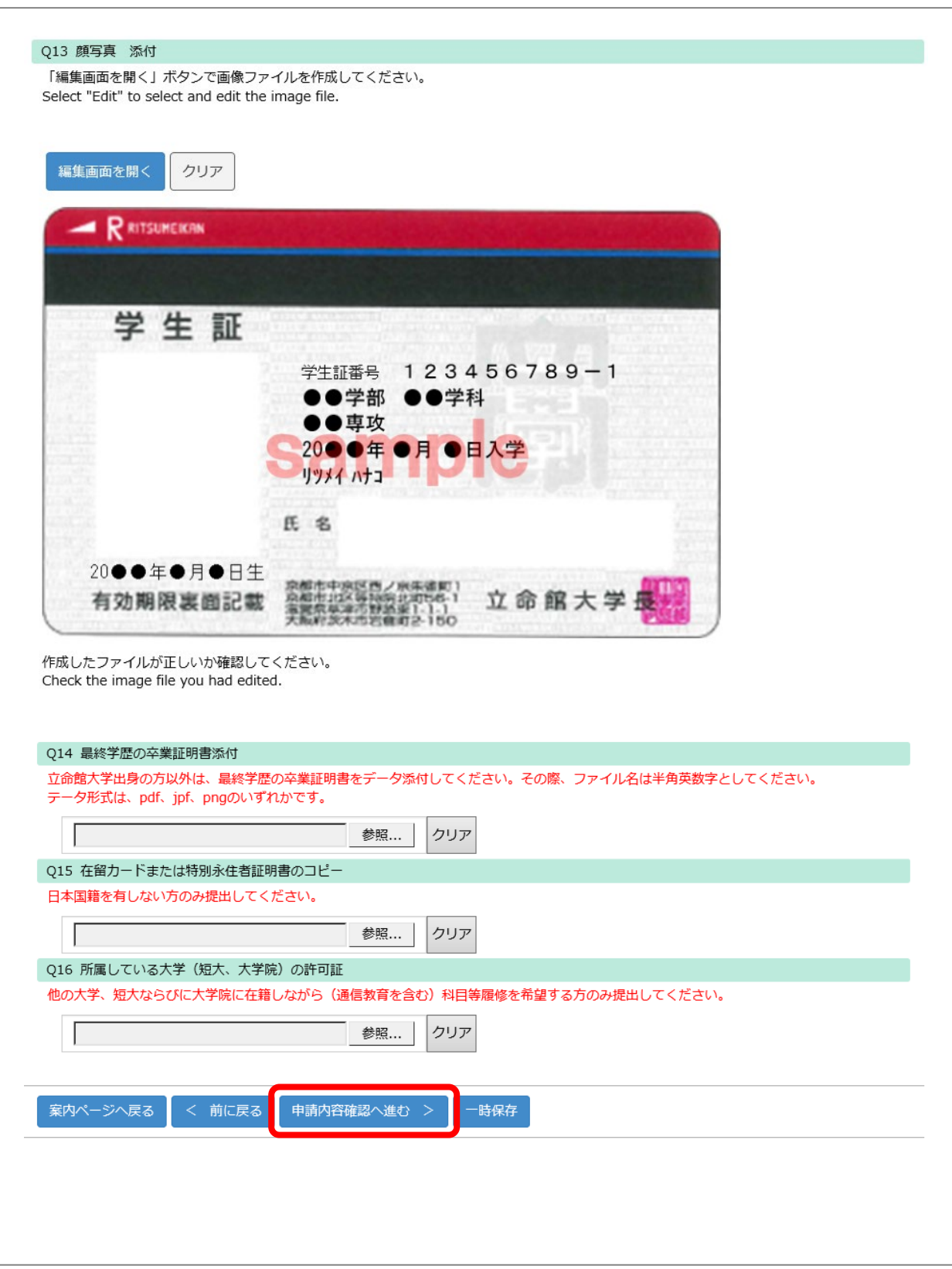

### 手順(5) 確認画面

#### 科目等履修生(学内ユーザ)

以下の内容で提出します。

。<br>内容を確認し、よろしければ[申請内容提出]ボタンを押してください。

#### 4<br>科目等履修生出願

Q1 個人情報の取り扱いについての同意

「立命館大学における個人情報の取り扱いについて」を確認し、以下の個人情報に関する文書を確認したうえで、「同意する」にチェックを入れ てください。

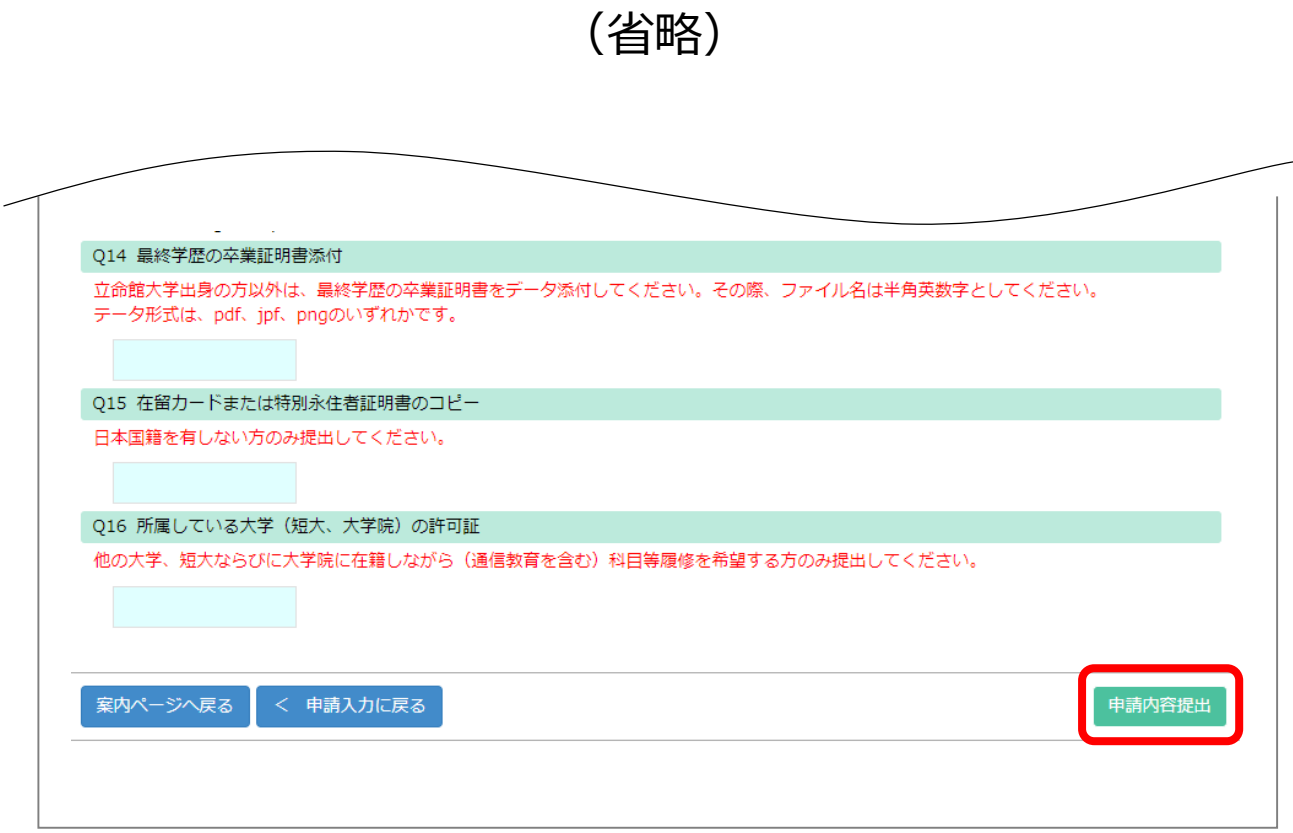

### 手順(6) 受付完了

### 受付完了画面

#### 科目等履修生出願受付

科目等履修生の出願受付が完了いたしました。 出願いただいた内容について、事務室より連絡することがあります。

(ANS20210222142649012903126)

案内ページへ戻る

閉じる 受付完了後受付完了メールが送信されます。